# **Romance of the Three Kingdoms III Dragon of Destiny**

# **REFERENCE CARD**

#### **SYSTEM REQUIREMENTS**

Romance of the Three Kingdoms III is designed to run on the IBM PC or 100% compatible machines with at least 640 KB RAM. You will need a hard drive with DOS Version 5 or above.

For maximum video quality, use an RGB monitor. The game supports the VGA graphics card.

NOTE: If you have problems starting the game, read the **Problem Solving** section at the end of this card. Be sure to back up your game disks before playing. The game disks are not copy protected.

#### **MUSIC AND SOUND**

Romance of the Three Kingdoms III supports the AdLib and SoundBlaster synthesizer cards, allowing you to play with digitally mastered music and sound effects.

#### **INSTALLING TO HARD DISK**

You should have at least 4 megabytes of free space on your hard drive to install the game.

- 1. Create a subdirectory called RTK3. Type: **MD RTK3 [ENTER]**
- 2. Access this directory. Type: **CD RTK3 [ENTER]**
- 3. Insert game disk A into drive A.
- 4. Use the DOS commands COPY or XCOPY to transfer the game files onto your hard disk drive.

```
Type: Copy A:*.* [ENTER] or XCOPY A: [ENTER}
```
Repeat this step for all game disks.

5. Start the game. Type: **KOEI [ENTER]**

#### **STARTING A NEW GAME**

The game begins with an opening story. By pressing any key or by clicking the mouse, you can skip to the game set-up menu.

#### 1. Select **Start a New Game**.

- 2. Choose a scenario and the number of players who will play.
- 3. Select the ruler you wish to play.
- 4. Select a game level.
- 5. Decide whether to view wars between other cities.
- 6. Choose the game mode: Historical Mode or Fictional Mode.

[Put the following two paragraphs in a half-tone box]

#### **Historical Mode**

Personality, relationships, and compatibility of game characters are set based on the story of the Romance of the Three Kingdoms, included in your manual under 'Historical Background.'

#### **Fictional Mode**

Game data is not based on the historical facts. The game will evolve differently every time you play, and game characters' actions will not be predictable. You may choose to have officers you created appear in the game as free officers.

# **LOADING A SAVED GAME**

To load a saved game, select **Resume a Saved Game** from the opening menu or **Interrupt**-**Load** from the **Options** menu on the main map. A list of saved games will appear on the screen. Highlight the game you wish to play, then click or hit **Enter**.

# **QUITTING A GAME**

Once you have started a game, do not press Reset or turn off the computer's power source. If you do so, you risk damaging the game. Quitting a game must be done from the main display.

In order to quit a game, select the **Options** menu from the main display, and the **Interrupt** command. Then select **Quit** to exit the game. You may select to have the computer continue your game for you. You can end the computer demonstration by pressing the **ESC** key.

# **SAVING A GAME**

In order to save a game, the main display must be on the screen. Games cannot be saved during battle. To save a game, open the **Options** menu and select **Interrupt**-**Save**. A list of save slots will come up where you may save up to 10 games. Highlight "**--- --- New**

#### **MOUSE AND KEYBOARD OPERATION**

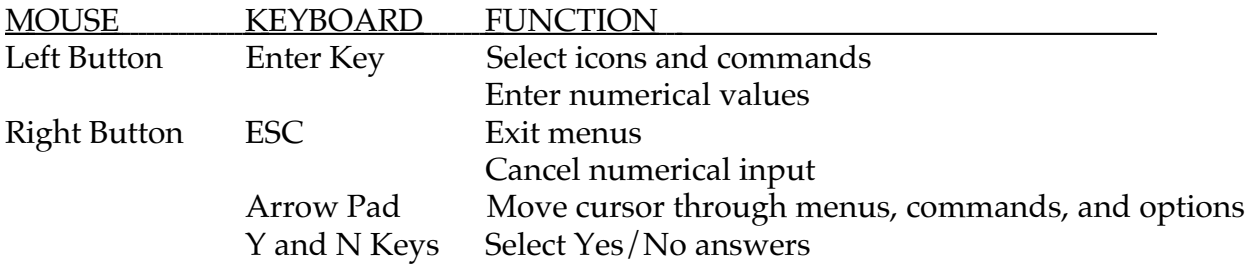

#### **• Selecting a Subcommand Under the Main Menu**

MOUSE: Click and hold the left mouse button on a main command, then slide the cursor down to highlight the subcommand you wish to select. Release the left mouse button to select that command.

KEYBOARD: Direct the cursor to a main command with the keys of the arrow pad to highlight the subcommand you wish to execute, then hit **Enter**.

#### **• Selecting Multiple Officers**

Some commands allow you to select multiple officers to execute them.

MOUSE: Click left on the name of the first officer you wish to select, and a green asterisk will appear to the left of his name to show that he has been selected. To cancel your selection, click left on the name again and the asterisk will disappear. Repeat this until you have selected all the officers you wish and click right to execute the command.

KEYBOARD: Direct the cursor to highlight the name of the first officer you wish to select, then press the **Space Bar**. A green asterisk will appear to the left of his name. To cancel your selection, hit **Space** a second time. Repeat this until you have selected all the officers you wish, and hit **Enter** to execute the command.

#### **• Entering Numerical Values on the Calculator**

MOUSE: Click left on a desired place of the red slide bar at the top of the calculator to automatically input a number. Or, click left to type out numbers and click on **OK** with the left b button to enter the value. Click **ESC** to cancel the command. To move the calculator, hold down the left button on the box next to ESC, move your cursor to a desired place, and release the button.

KEYBOARD: Use numerical keys to input a value. Hit **Enter** to enter the value. Press **Delete** or **Backspace** to delete the input value.

#### **• Moving Units During Battle**

MOUSE: Click left on adjacent highlighted spaces and advance each unit toward your target until you exhausted mobility for each unit in turn.

KEYBOARD: Use the number pad to enter the direction to move or attack units as indicated in the chart to the right.

[Place a chart of number pad with directions to the right of above 2 paragraphs]

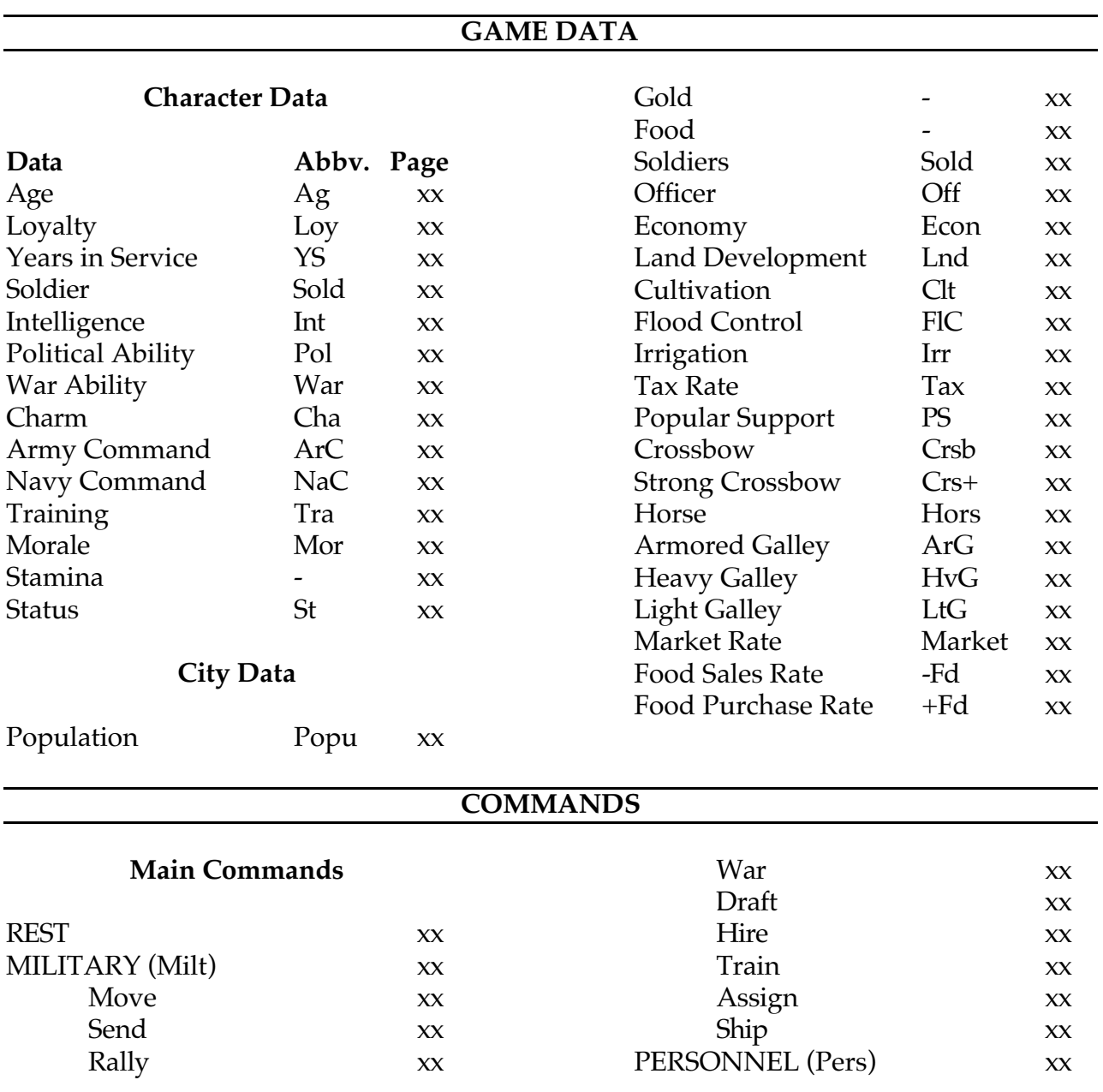

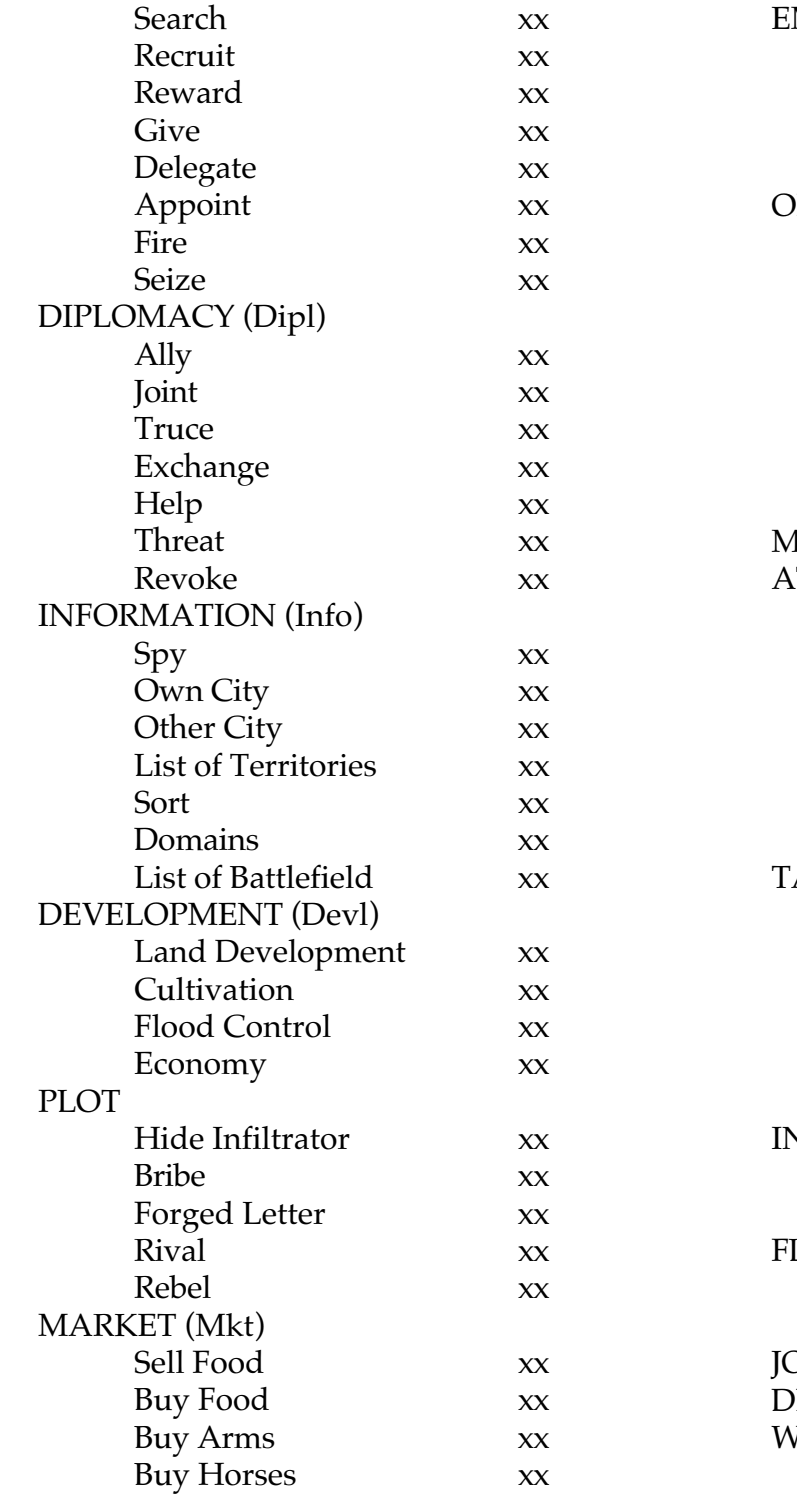

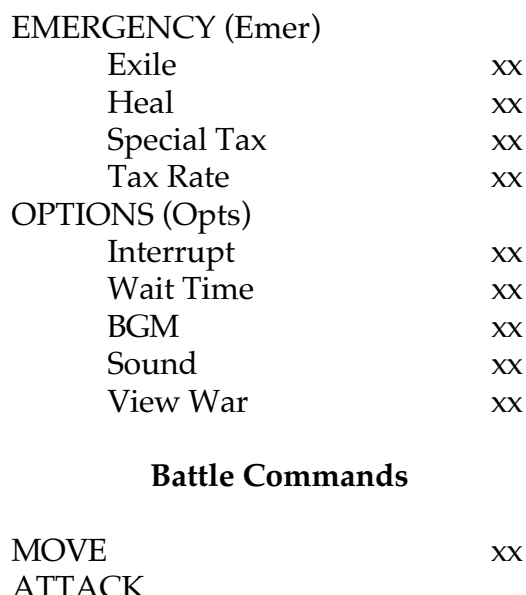

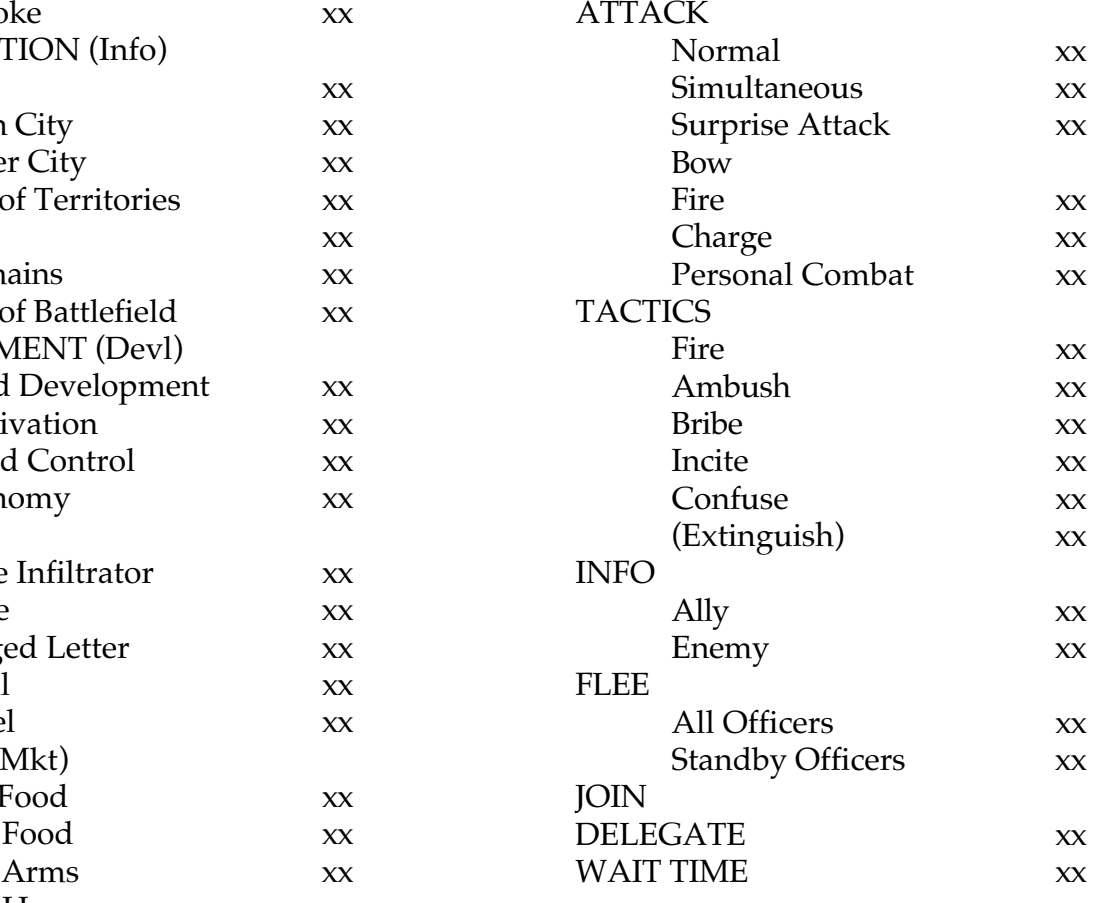

# **PROBLEM SOLVING**

If you are having problems starting Romance of the Three Kingdoms III, you may not have enough memory free to play the game.

Romance of the Three Kingdoms III is a complex simulation and requires a great deal of free memory. You must have almost 600K total free memory to run the game. If your computer does not have EMS memory, you will need 611, 000 bytes of free conventional memory. If you have 200K of free EMS memory, you can play the game with as little as 415,000 bytes of free conventional memory.

#### **• Free Memory Requirements**

611,000 bytes without EMS or 415, 000 bytes with 200,000 bytes EMS

#### **• Finding Free Memory**

Here are three methods you can follow to free more conventional memory:

- Check that your CONFIG.SYS file contains the line: DOS=HIGH.
- Load your TSR programs into high memory instead of conventional memory (Check your DOS manual or Memory Manager manual for more details).
- •Or, create a Boot Disk to bypass loading any TSR programs. See details below.

# **• Creating a Boot Disk**

If you are finding that you cannot free up enough memory, you may want to create a bootable floppy (Boot Disk) that you will use to start your computer before playing the game. The Boot Disk will temporarily bypass any memory hungry programs that are in your CONFIG.SYS and AUTOEXEC.BAT files.

- 1. Insert a blank, unformatted 1.2 MB 5.25" or 1.44 MB 3.5" disk into drive A.
- 2. Type the following command from the DOS prompt: FORMAT A: /S

This will format the disk in drive A and copy any system files needed by DOS to start the computer.

# **• Using the Boot Disk**

After you have made the Boot Disk, insert it into drive A and restart the computer. Change to the directory where you installed Romance of the Three Kingdoms III and begin the game.

[Put the following section in a half-tone box] In case of difficulty with this product, please contact KOEI Corporation. Our address is:

# **KOEI Corporation**

One Bay Plaza, Suite 540 1350 Bayshore Highway Burlingame, CA 94010 Attn: User Support

You can also call our User Support Line for help. Our number is (415) 348-0500. Business hours are 9:00 A.M. to 4:45 P.M., Monday through Friday, Pacific Standard time.

If you wish to replace your 3-1/2" disks with 5-1/4" disks or visa-versa, please write your name, address, phone number, and game title to exchange on a card and send it with the your original disks and a check or money order for \$5.00 and proof of purchase to the above KOEI address. KOEI recommends insuring all shipments. This exchange offer is valid for 90 days from date of purchase.